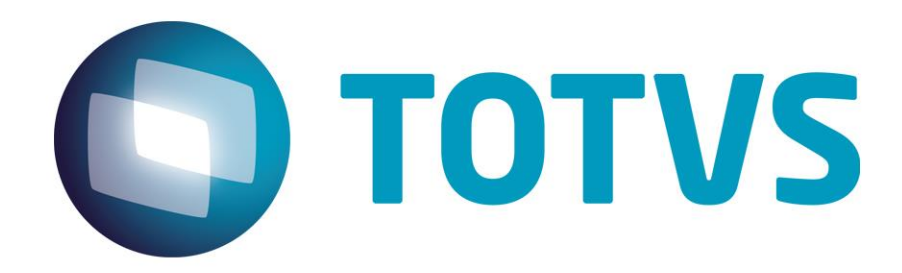

**Dezembro / 2014**

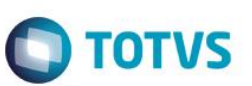

# Este documento é de propriedade da TOTVS. Todos os direitos reservados

 $\overline{\circ}$ 

 $\odot$ 

 $\overline{\odot}$ 

# **Sumário**

# <span id="page-1-0"></span>[Sumário](#page-1-0) 2

- 1. [Contexto de negócio \(Introdução\)](#page-2-0) 3
- 2. [Sistemas Envolvidos](#page-2-1) 3
- 3. [Integração](#page-2-2) 3
- 4. [Escopo](#page-2-3) 3
- 5. [Pré-requisitos instalação/ implantação](#page-3-0) 4
- 5.1. [Protheus](#page-3-1) 4
- 5.2. [RM](#page-3-2) 4
- 6. [Instalação/ Atualização](#page-3-3) 4
- 6.1. [Protheus](#page-3-4) 4
- 6.2. [RM](#page-6-0) 2
- 7. [Informações Trafegadas por Mensagem](#page-7-0) 8
- 8. Tabela Auxiliar [De/Para Afastamento](#page-12-0)  Situação 13
- 9. [Pré-requisitos utilização / Geração das mensagens](#page-13-0) 14
- 9.1. [Comum a todas transações](#page-13-1) de anos estados e a seria de anos e a seria de anos e a seria de 14
- 9.2. [Funções](#page-13-2) 14
- 9.3. [Verbas](#page-13-3) 14
- 9.4. [Funcionários](#page-13-4) 14
- 9.5. [Transferências de Funcionários](#page-13-5) 14
- 9.6. [Status de Funcionários](#page-13-6) 14
- 9.7. [Marcações de Ponto](#page-13-7) 14
- 9.8. [Horas Trabalhadas](#page-13-8) 14
- 9.9. [Custo do Funcionário](#page-14-0) **15**
- 10. [Controle de Versão](#page-14-1) 15
- 11. [Suporte](#page-14-2) 15
- 12. [Limitações/ Restrições Gerais](#page-14-3) 15
- 13. [Checklist de Suporte da Aplicação](#page-14-4) 15

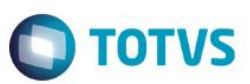

## **1. Contexto de negócio (Introdução)**

<span id="page-2-0"></span>Com o objetivo de integrar os controles de ponto e folha dos funcionários, que é realizado no ERP RM com a Gestão de Pessoal do ERP Protheus, foi desenvolvida a integração por mensagem única entre Protheus e RM, ambos comercializados pela TOTVS.

Para a integração Protheus com o sistema RM, é necessária a utilização do Enterprise Application Integration (EAI). Desta forma, os sistemas se comunicam através de uma mensagem única, utilizando XSD´s pré-aprovados de acordo com as regras de mensageria padrão definidas pela TOTVS.

## **2. Sistemas Envolvidos**

- Sistema ERP RM TOTVS Obras e Projetos para acesso a informações de ponto e folha de pagamento do modulo de Mobilidade.
- Sistema ERP Protheus as funcionalidades utilizadas estão contidas no módulo SIGAGPE (Gestão de Pessoal): funcionários, verbas, funções, transferências e marcações de ponto.

#### <span id="page-2-2"></span>**3. Integração**

A integração dos módulos SIGAGPE e SIGAPON do ERP Protheus com ERP RM foi implementada com o objetivo de melhorar a gestão e facilitar alguns processos, para atender aos clientes que possuem o modulo de Mobilidade do TOTVS Obras e Projetos da RM e outros módulos que utilizam informações do RH implantados no Protheus.

<span id="page-2-3"></span>No RM a integração responsável pelo o sincronismo das informações é a TOTVS Folha Pagamento x Mobilidade (1006).

#### **4. Escopo**

A integração TOTVS Folha Pagamento x Mobilidade atuará nas áreas de controle de ponto e gestão de pessoal.

As informações serão enviadas no formato XML via EAI/WebService entre os ERPs RM e Protheus, utilizando os dados trafegados nas mensagens para as operações.

Cada mensagem XML possuirá um cabeçalho, que diferenciará a rotina utilizada, por isso a importância do correto cadastramento de ADAPTERS na base de dados do Protheus e a ativação da integração TOTVS Folha Pagamento x Mobilidade no RM.

Os processos integrados serão:

Funcionários; Verbas; Funções; Transferências; Marcações de Ponto; Lançamentos Acumulados.

<span id="page-2-1"></span> $\odot$ 

ര

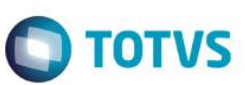

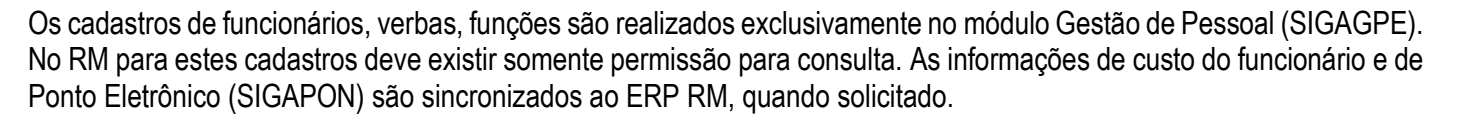

## <span id="page-3-0"></span>**5. Pré-requisitos instalação/ implantação**

Este documento reúne informações relevantes sobre a Integração do TOTVS Folha Pagamento x Mobilidade do RM e Gestão de Pessoal Protheus. A integração respeita todos os requisitos definidos pelas linhas de produto TOTVS envolvidos.

Os produtos envolvidos utilizam o modelo de licenciamento padrão (License Server). Para pleno funcionamento, as licenças devem ser providenciadas junto à TOTVS, com antecedência.

Esta integração está de acordo com as boas práticas recomendadas pelo Comitê de Integração TOTVS e utiliza a arquitetura Mensagem Única e comunicação via WebServices.

#### **5.1. Protheus**

<span id="page-3-2"></span><span id="page-3-1"></span>Aplicar o pacote de atualizações (patch), referente ao requisito 2969 e ter a versão 11.80 implantada.

#### **5.2. RM**

<span id="page-3-3"></span>Disponível a partir da versão 11.83.54.

#### **6. Instalação/ Atualização**

<span id="page-3-4"></span>Siga os passos a seguir para configurar os ambientes.

#### **6.1. Protheus**

Configure o WebService do Protheus. Configure o EAI.

1. Cadastre os (9) Adapters no Protheus do Projeto RM, conforme as informações abaixo. Acesse o ambiente **Configurador (SIGACFG) / Ambiente / Schedule / Adapter E.A.I (CFGA020).**

#### **a) Cadastro de Funcionários**

Mensagem única: Sim Rotina: GPEA010 Mensagem: EMPLOYEE Descrição: Cadastro de Funcionários Envia: Sim

Este

ento é de propriedade da TOTVS. Todos os direitos

reser

 $\overline{\bullet}$ 

é de propriedade da TOTVS. Todos os direitos reservados

ര

# **Integração Gestão de Pessoal Protheus x TOP Mobile – Versão 11.80**

Recebe: Não Método: Síncrono Operações: Todas Canal Envio: EAI Versão: 2.003

#### **b) Cadastro de Funções**

 Mensagem única: Sim Rotina: GPEA030 Mensagem: ROLE Descrição: Cadastro de Funções Envia: Sim Recebe: Não Método: Síncrono Operações: Todas Canal Envio: EAI Versão: 1.000

#### **c) Cadastro de Verbas**

 Mensagem única: Sim Rotina: GPEA040 Mensagem: PAYROLLAMOUNT Descrição: Cadastro de Verbas Envia: Sim Recebe: Não Método: Síncrono Operações: Todas Canal Envio: EAI

#### **d) Transferência de Funcionários**

 Mensagem única: Sim Rotina: GPEA180 Mensagem: SETEMPLOYEEBRANCHTRANFER Descrição: Transferência de Funcionários Envia: Sim Recebe: Não Método: Síncrono Operações: Todas Canal Envio: EAI Versão: 1.000

#### **e) Folha de Ponto**

 Mensagem única: Sim Rotina: PONM040 Mensagem: GETEMPLOYEETIMESHEET Descrição: Folha de Ponto Envia: Não Recebe: Sim Método: Síncrono

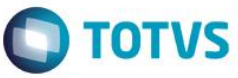

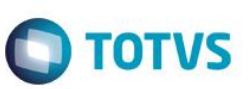

Operações: todas Canal Envio: EAI Versão: 1.000

#### **f) Horas Trabalhadas**

 Mensagem única: Sim Rotina: PONXFUN2 Mensagem: GETEMPLOYEEWORKEDHORS Descrição: Horas Trabalhadas Envia: Não Recebe: Sim Método: Síncrono Operações: Todas Canal Envio: EAI Versão: 1.000

#### **g) Custo do Funcionário**

 Mensagem única: Sim Rotina: GPEXCAL2 Mensagem: GETEMPLOYEECOST Descrição: Custo do Funcionário Envia: Não Recebe: Sim Método: Síncrono Operações: todas Canal Envio: EAI Versão: 1.000

#### **h) Status de Funcionário**

 Mensagem única: Sim Rotina: GPEA240 Mensagem: GETEMPLOYEESITUATIONS Descrição: Status do Funcionário Envia: Não Recebe: Sim Método: Síncrono Operações: todas Canal Envio: EAI Versão: 1.000

2. Configure os parâmetros do EAI no configurador do Protheus.

O parâmetro **MV\_EAIURL2** deve ser configurado com o endereço do WebService do RM, conforme o exemplo abaixo:

[HTTP://10.51.4.33/PMWebServiceTOTVSIntegration\\_110101/IntegrationService.asmx](http://10.51.4.33/PMWebServiceTOTVSIntegration_110101/IntegrationService.asmx) Atenção: o final do endereço a ser inserido no parâmetro não deve conter o "*?WSDL*"

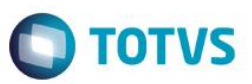

# **6.2. RM**

<span id="page-6-0"></span>Ativar a integração TOTVS Folha Pagamento x Mobilidade (1006) através da funcionalidade "Configurar" do módulo de "Integração". Esta funcionalidade é acessa através da opção de menu "Ferramentas | Configurar".

Ao executar esta funcionalidade será solicitado o usuário de acesso ao banco de dados RM, após informar, é necessário clicar no botão "Testar Conexão" e em seguido no botão "Avançar". No próximo passo marca a opção de integração denominada "TOTVS Folha de Pagamento X Mobilidade" e clicar em "Avançar". Analisar LOG de resultado. Poderá ser utilizada caso não seja registrado erros ou inconsistências no LOG.

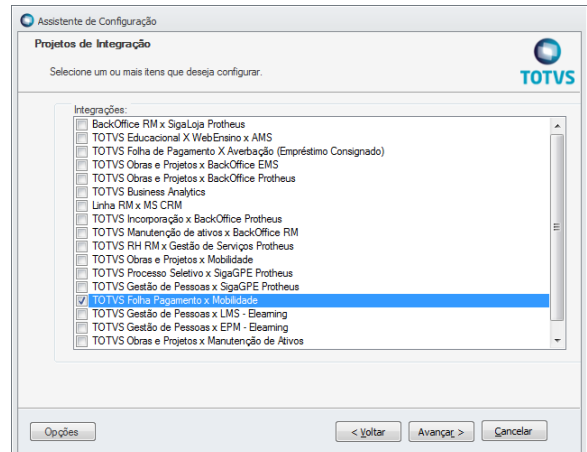

Após a execução com sucesso desta funcionalidade será necessário acessar o cadastro da integração para definir a URL de comunicação com WEBSERVICE do Protheus.

Esta funcionalidade é acessada através da opção de menu "Integração | Mensagem Única | Integrações".

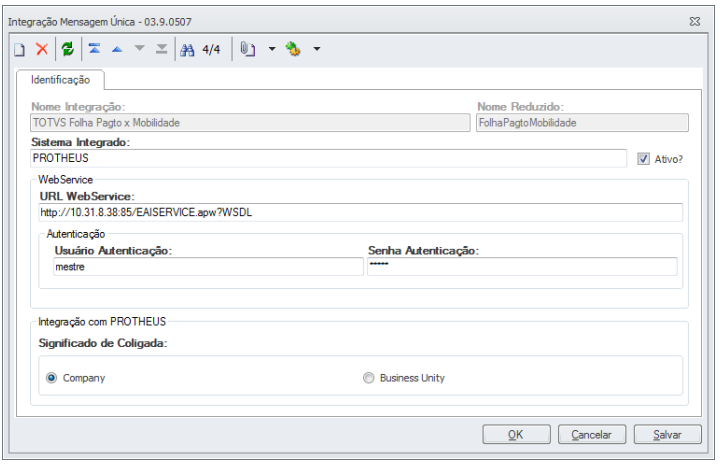

Os passos completos para ativação e configuração do TBC podem ser encontrados no TDN TOTVS com o título "[TBC -](http://tdn.totvs.com.br/pages/releaseview.action?pageId=82477609) [Como Instalar para o IIS \(Utilizado pelas integrações Padrões da TOTVS\)](http://tdn.totvs.com.br/pages/releaseview.action?pageId=82477609)".

ര

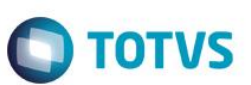

# <span id="page-7-0"></span>**7. Informações Trafegadas por Mensagem**

#### **Cadastro de Funcionários**

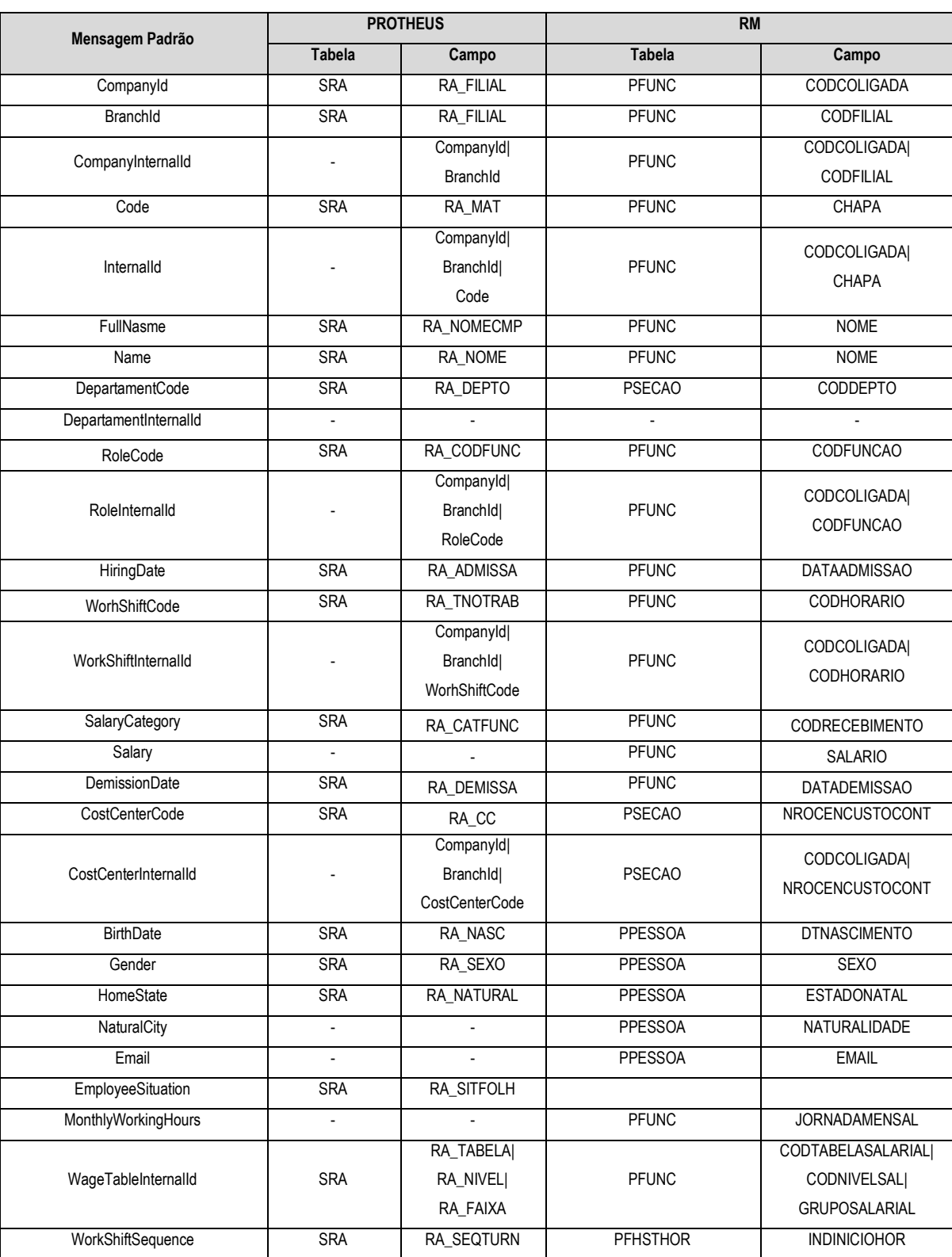

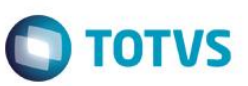

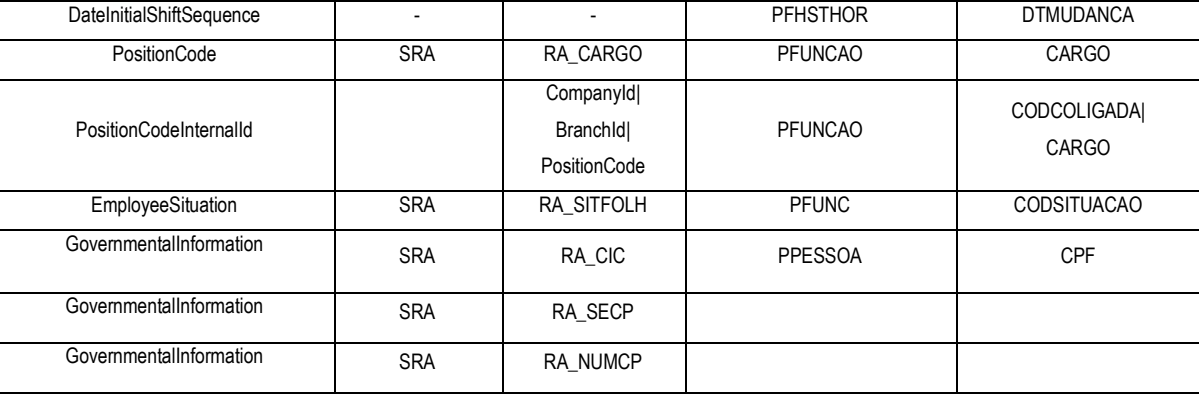

## **Cadastro de Funções**

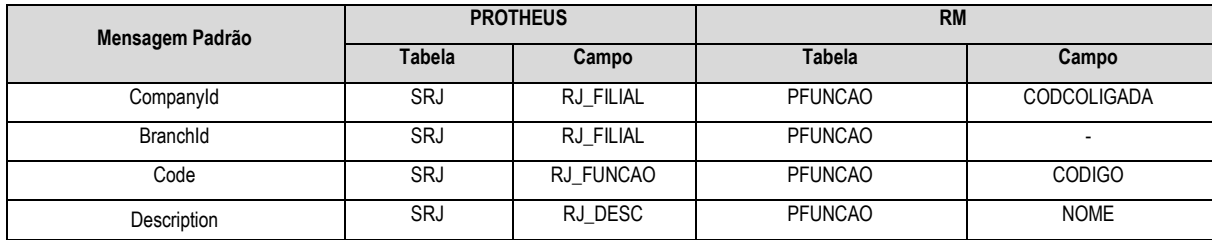

#### **Cadastro de Verbas**

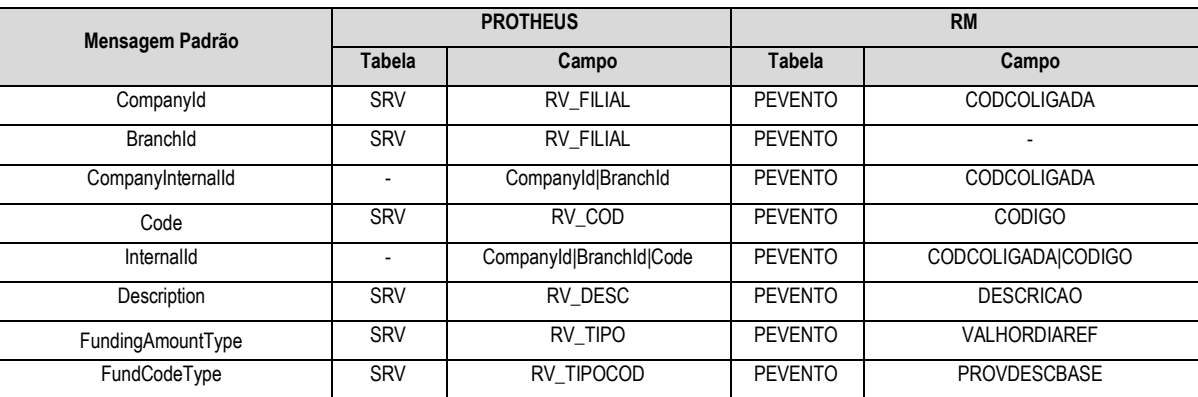

#### **Transferência de Funcionários**

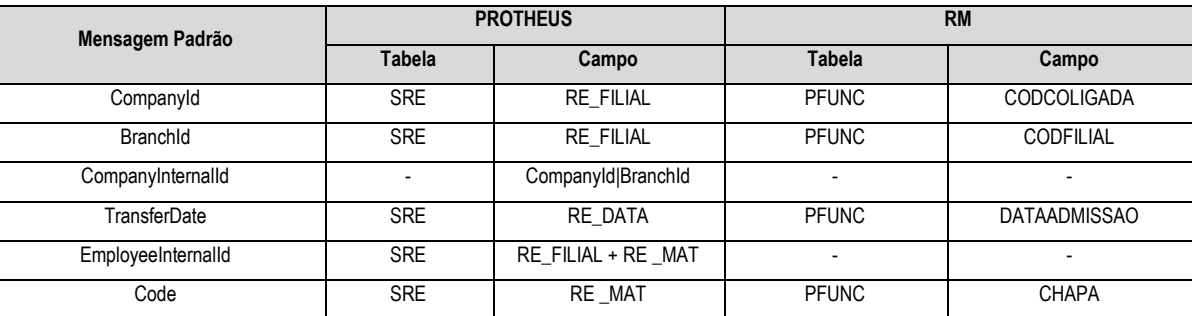

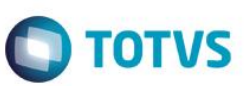

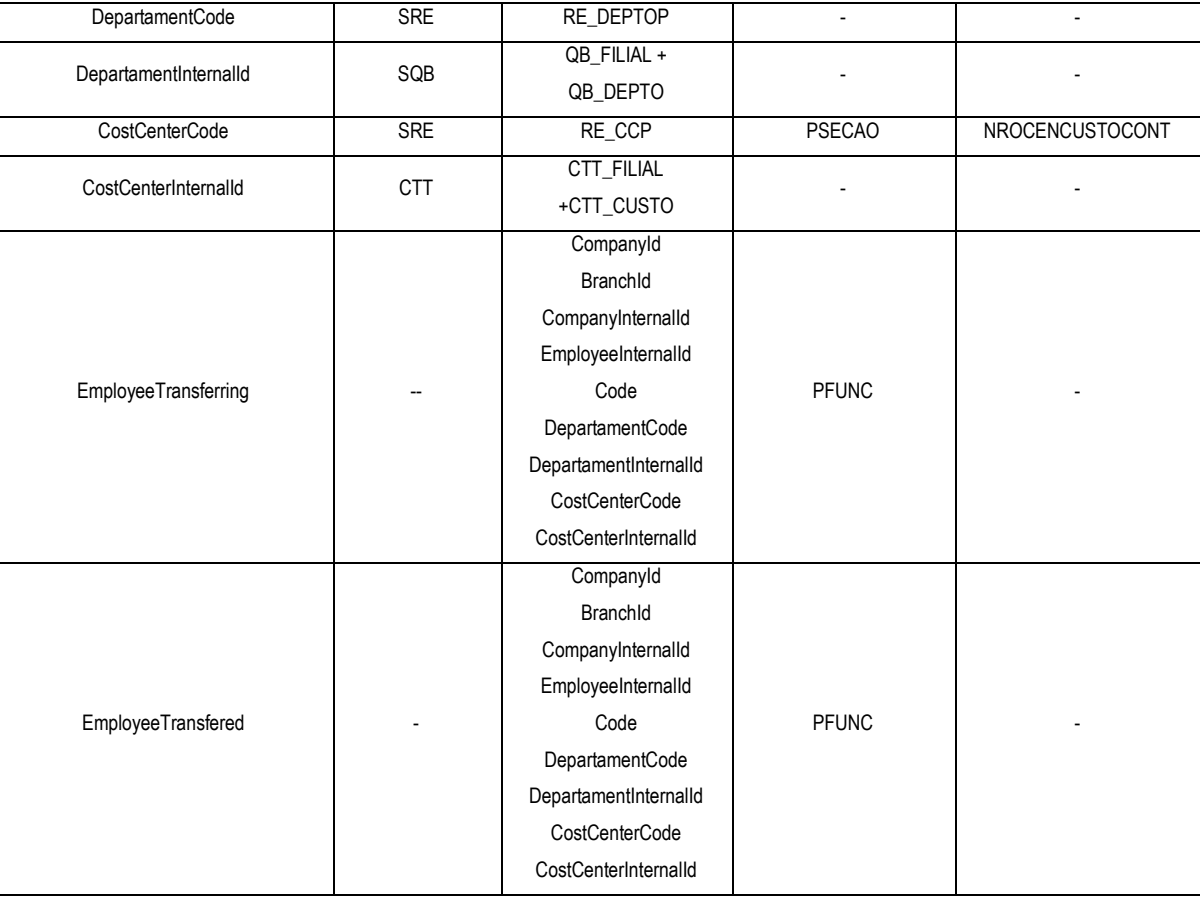

## **Custo do Funcionário**

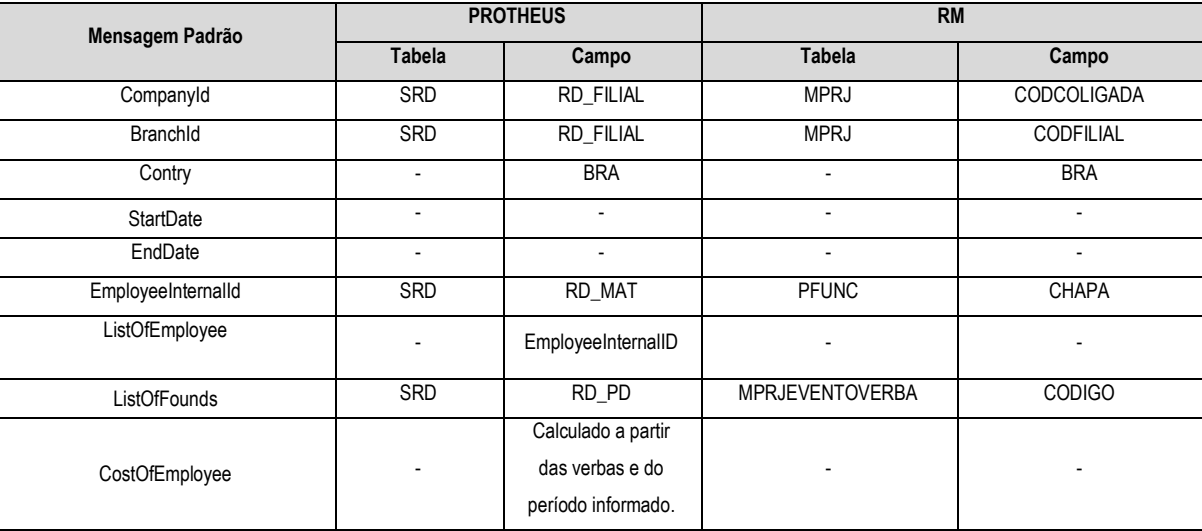

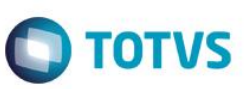

#### **Horas Trabalhadas**

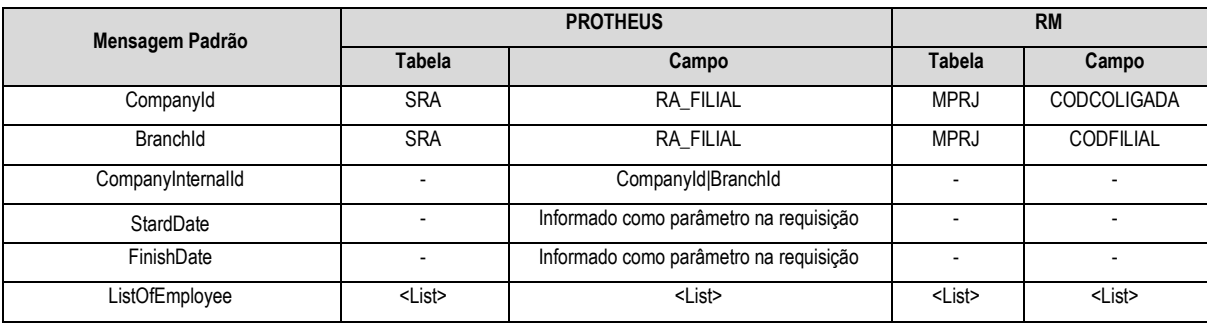

# **<ListOfEmployee>**

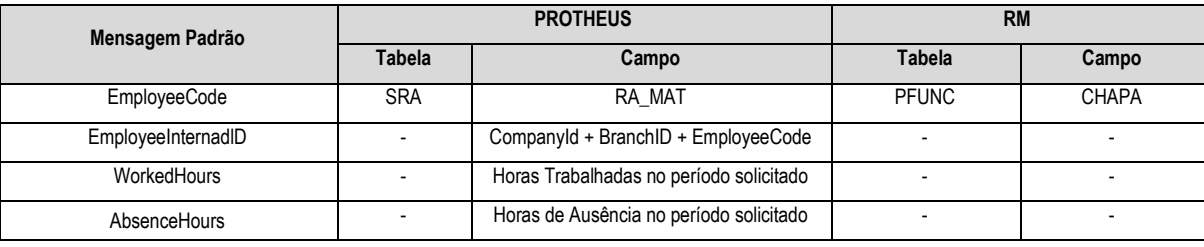

# **Folha de Ponto – Marcações**

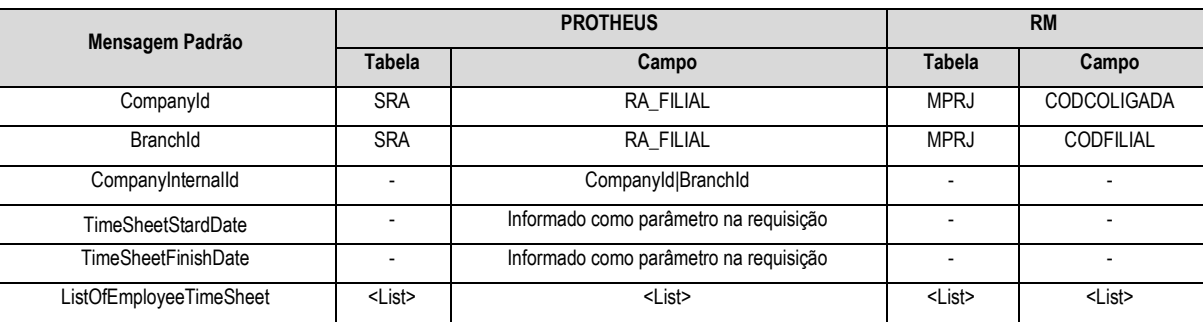

# **<ListOfEmployeeTimeSheet>**

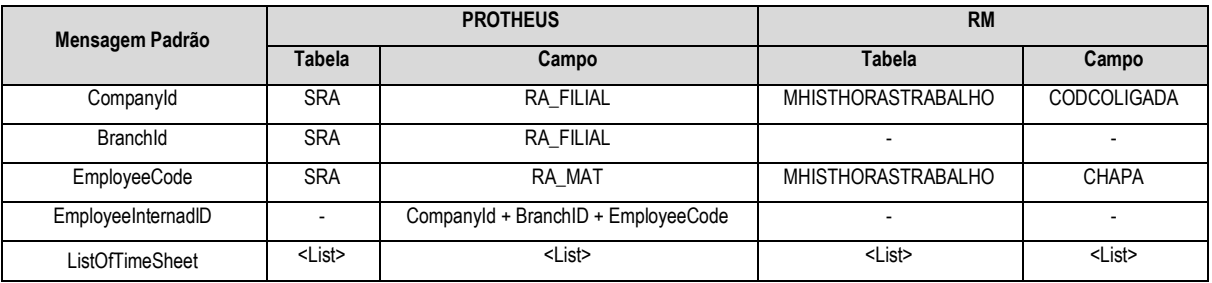

#### **<ListOfTimeSheet>**

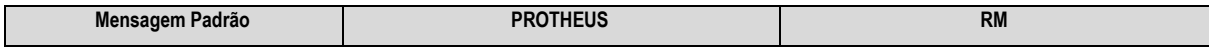

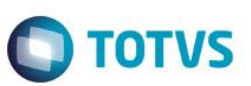

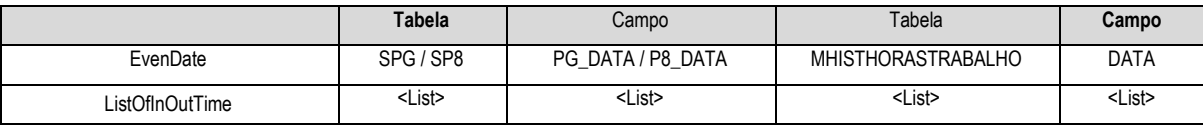

#### **<ListOfInOutTime>**

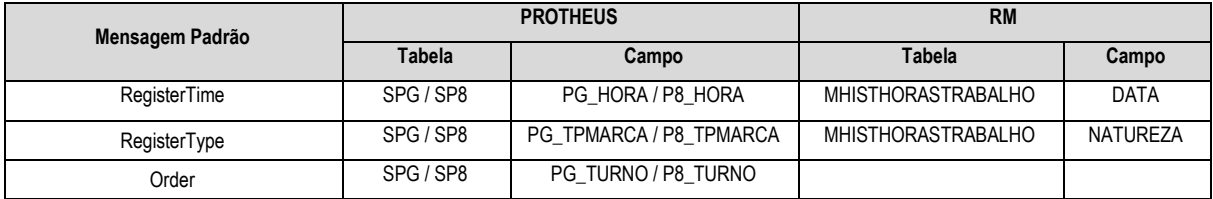

#### **Status do Funcionário**

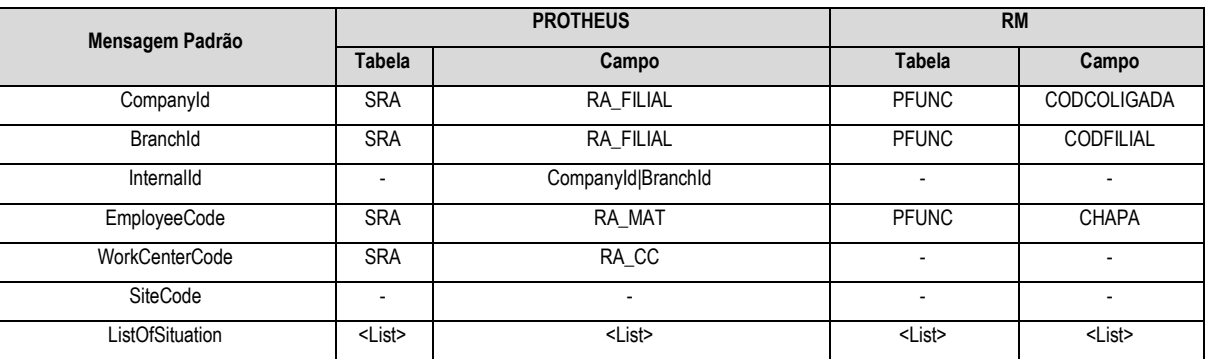

#### **<ListOfSituation>**

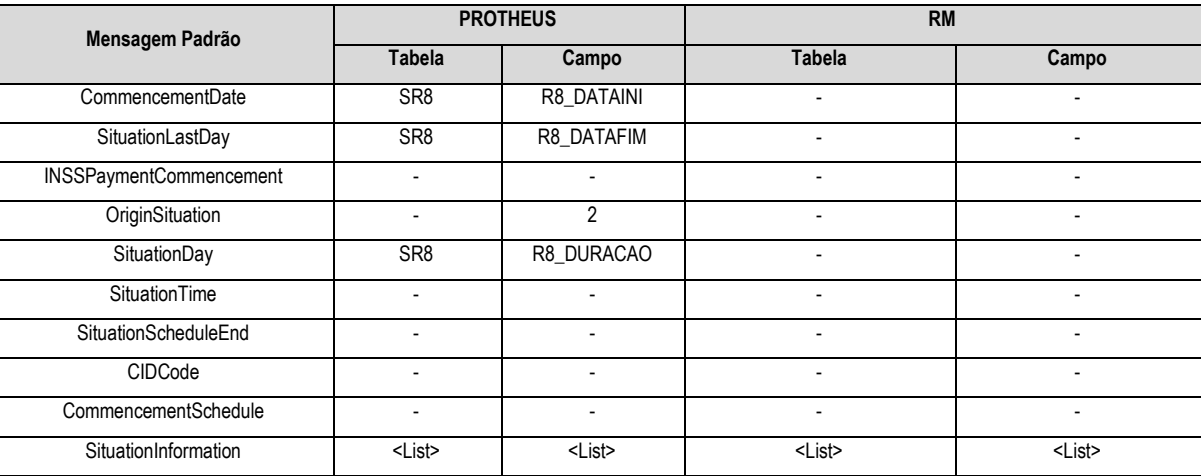

#### **<SituationInformation>**

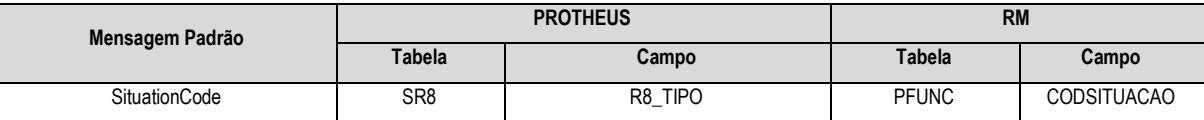

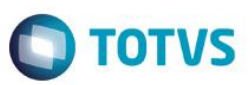

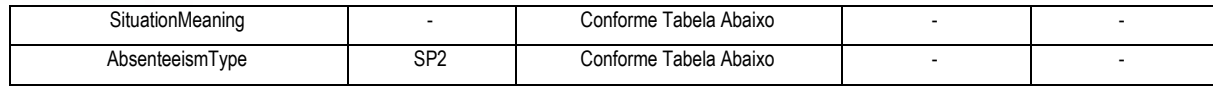

# <span id="page-12-0"></span>**8. Tabela Auxiliar – De/Para Afastamento – Situação**

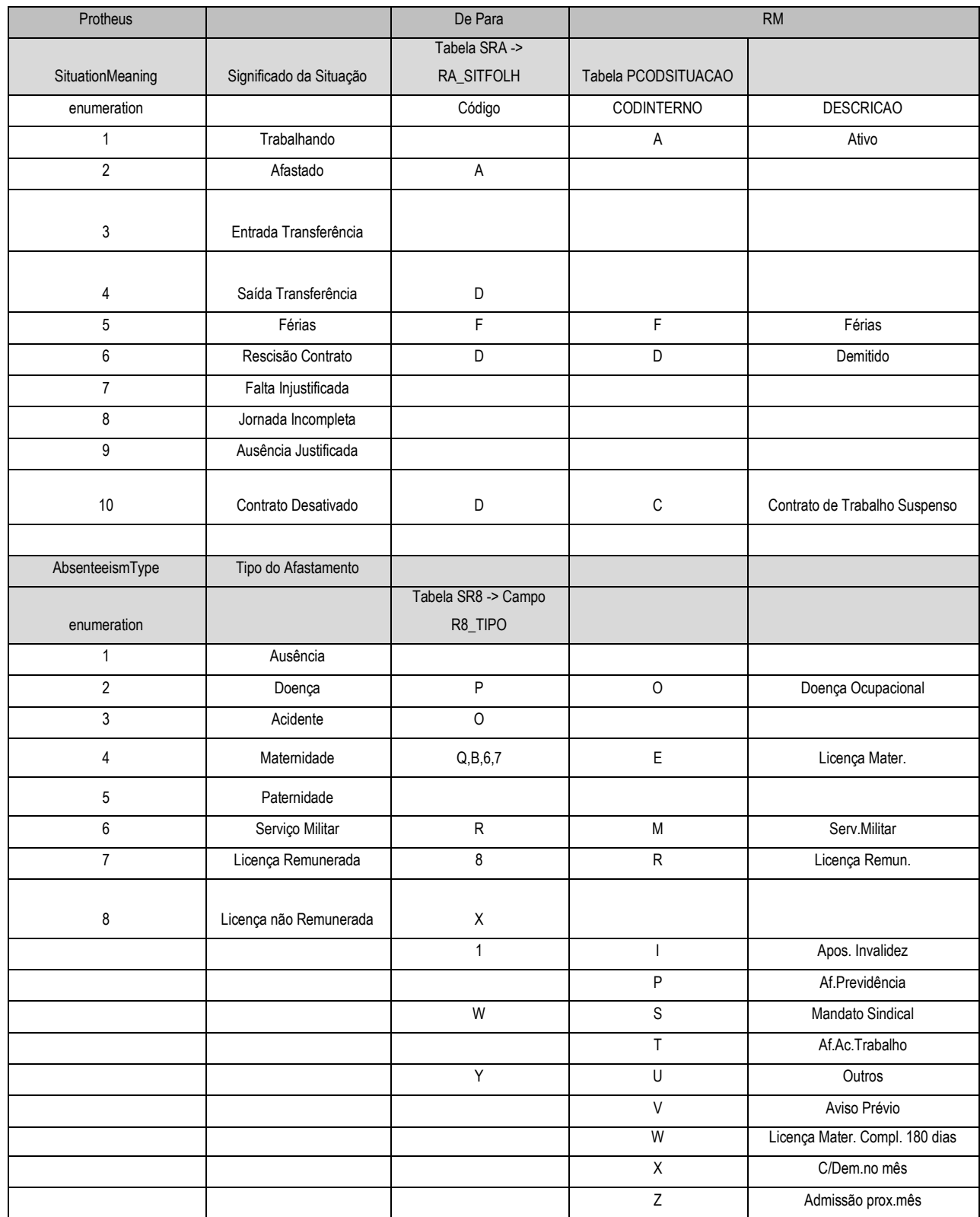

<span id="page-13-1"></span><span id="page-13-0"></span>**9. Pré-requisitos utilização / Geração das mensagens**

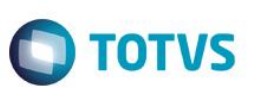

# <span id="page-13-2"></span>bem como a compatibilidade e sincronismos do cadastro de centro de custos. **9.2. Funções**

**9.1. Comum a todas transações**

Ao efetuar a manutenção (inclusão/alteração/exclusão) de funções no Protheus, as respectivas informações serão enviadas para o RM através de mensagem única.

É necessário que os "DE-PARAS" tanto do RM quanto do PROTHEUS estejam devidamente cadastrados,

## <span id="page-13-3"></span>**9.3. Verbas**

Ao efetuar a manutenção (inclusão/alteração/exclusão) de verbas no Protheus, as respectivas informações serão enviadas para o RM através de mensagem única.

# <span id="page-13-4"></span>**9.4. Funcionários**

Para o envio do cadastro de Funcionários, é necessário que o ERP RM já tenha feito o envio dos cadastros de Turno de Trabalho, Horário Padrão, Cargo, Função e Centro de Custo.

# <span id="page-13-5"></span>**9.5. Transferências de Funcionários**

Ao efetuar a transferência de funcionários no Protheus, as respectivas informações serão enviadas para o RM através de mensagem única.

# <span id="page-13-6"></span>**9.6. Status de Funcionários**

A mensagem de Status de Funcionários é disparada através de uma solicitação feita pelo ERP RM, são geradas informações de todos os funcionários que possuem afastamento, férias, rescisão ou transferência no período solicitado.

# <span id="page-13-7"></span>**9.7. Marcações de Ponto**

A mensagem de Marcações de Ponto é disparada através de uma solicitação feita pelo ERP RM, são geradas informações de todos os funcionários que possuem marcações e apontamentos no período solicitado.

# <span id="page-13-8"></span>**9.8. Horas Trabalhadas**

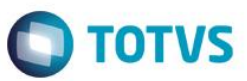

A mensagem de Horas Trabalhadas é disparada através de uma solicitação feita pelo ERP RM, são geradas informações de todos os funcionários que possuem marcações e apontamentos no período solicitado.

#### <span id="page-14-0"></span>**9.9. Custo do Funcionário**

A mensagem de Custo de Funcionários é disparada através de uma solicitação feita pelo ERP RM, são geradas informações de todos os funcionários que possuem folha de pagamento calculada e fechada no período solicitado.

#### **10. Controle de Versão**

<span id="page-14-1"></span>O grupo TOTVS, representado por suas marcas, administrará as demandas de evolução dos layouts e demais ajustes, acordando junto aos solicitantes, o prazo de liberação de release.

Todas as evoluções programadas deverão ser discutidas e aprovadas pelas marcas antes do início do desenvolvimento. Elas somente serão desenvolvidas em caso de concordância das marcas e alinhamento com as diretivas definidas pelo Comitê de Integração TOTVS.

#### <span id="page-14-2"></span>**11. Suporte**

O suporte aos recursos da Integração será de responsabilidade de todas as linhas. Sendo assim, as equipes de suporte dos produtos RH RM e Gestão de Pessoal Protheus estarão aptas a fazer a primeira análise e, quando necessário, repassar para a equipe mais adequada em cada caso.

#### **12. Limitações/ Restrições Gerais**

<span id="page-14-3"></span>Cadastro de Funcionários:

O ERP RM possui uma função que não surtirá efeito no Protheus, que é a alteração de matrícula. Caso essa operação seja realizada no ERP RM, os dados no Protheus não sofrerão qualquer tipo de alteração.

#### <span id="page-14-4"></span>**13. Checklist de Suporte da Aplicação**

#### **Checklist de Verificações:**

- Configuração e teste do WebService;
- Configuração do Schedule;
- Configuração do EAI, parâmetros MV\_EAIURL2, MV\_EAIWS, MV\_EAIUSER, MV\_EAIPASS;
- Cadastro dos ADAPTERS das Mensagens Únicas

ര